## PubMedの使い方

 PubMedは、米国立医学図書館の作成する、世界最大の医学文献データベースです。1997年からインター ネットを介して一般に無料公開されているため、学外からの利用も可能です。リンク機能が強化され、全文が閲覧 できるものも増えています。日本の雑誌(約200誌)も掲載されています。

(1)データベースの概要

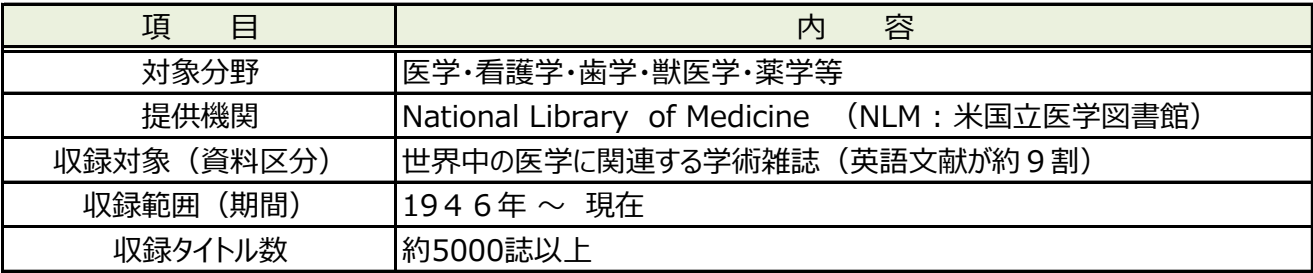

#### (2)基本検索

【キーワード検索画面】

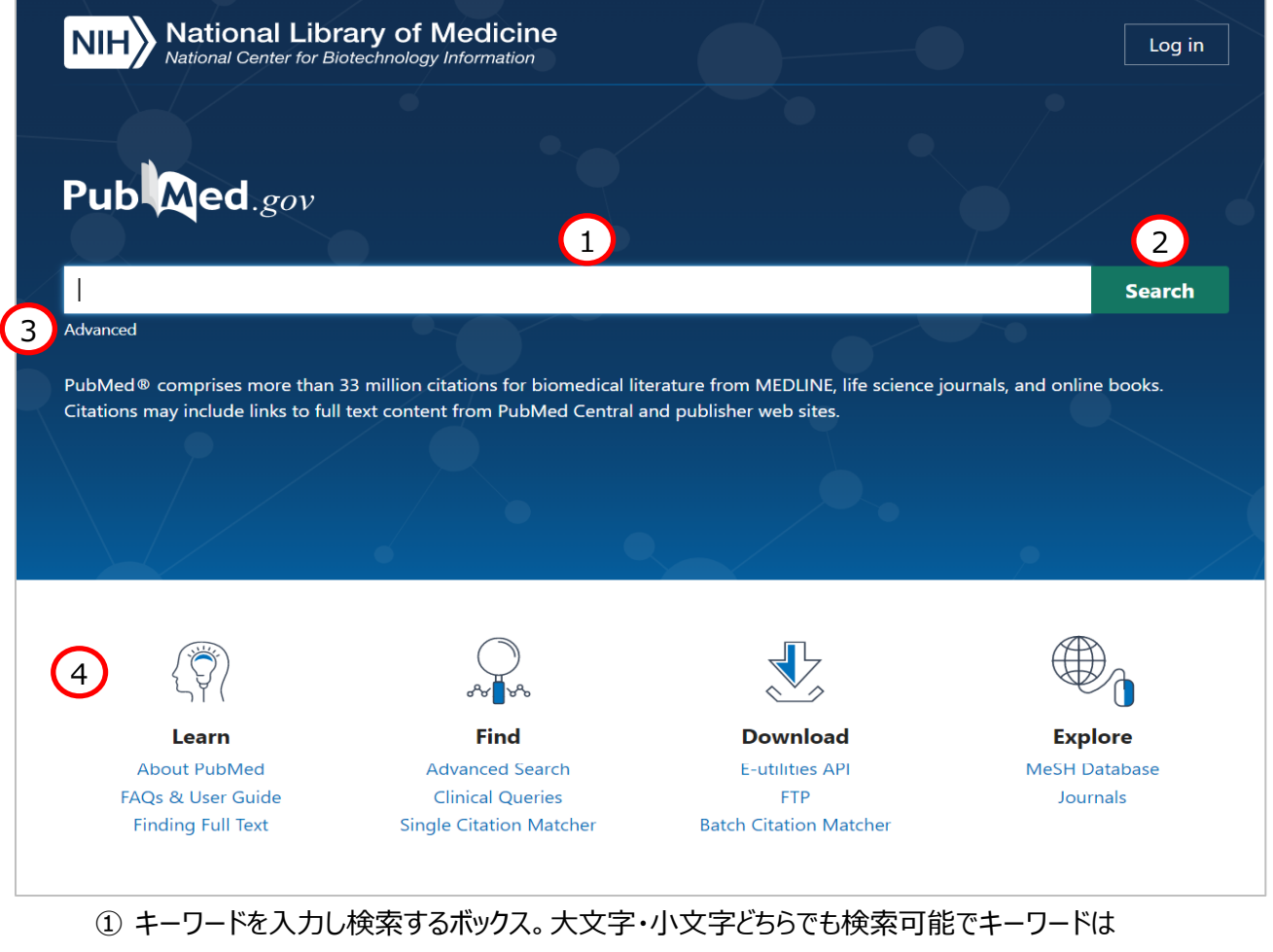

- 論題、著者名、雑誌名、抄録などデータの全フィールドで検索される
- ② 検索実行ボタン(Enterでも実行される)
- ③ Advancedをクリックすると詳細検索画面が開く
- ④ FAQやユーザーガイド、各種機能へのリンク

#### 検索方法

 キーワードを複数入力する場合は、スペースを空けて入力します。スペースを空けて入力すると両方のキーワード を含む文献を検索します。 キーワードを入力すると関連語リストが表示され、そこから選択することもできます。

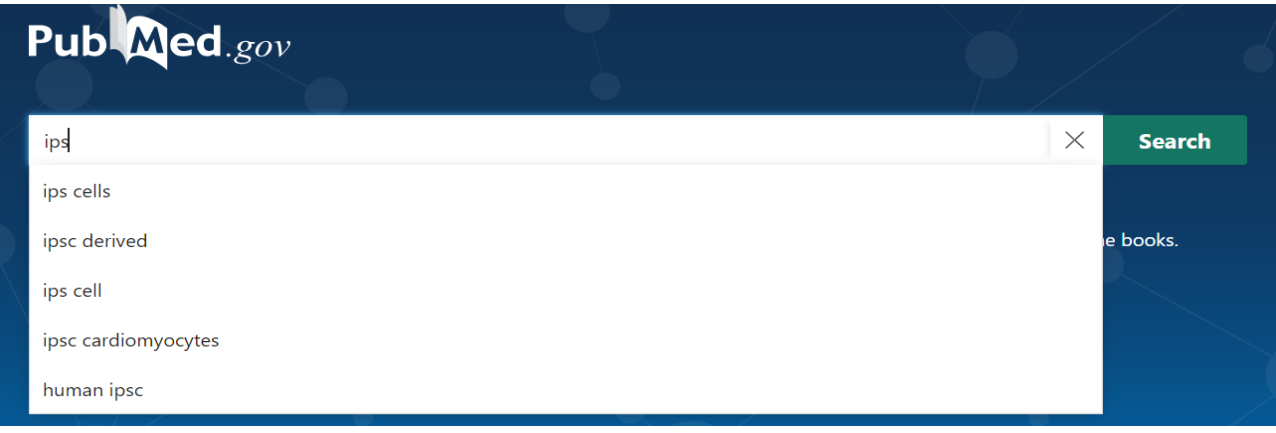

検索結果は一致度の高い順でソートされていますが、歯車のマークをクリックしてソート順や1ページの表示数を変 更することができます。検索結果の絞り込みは画面左側で行います。

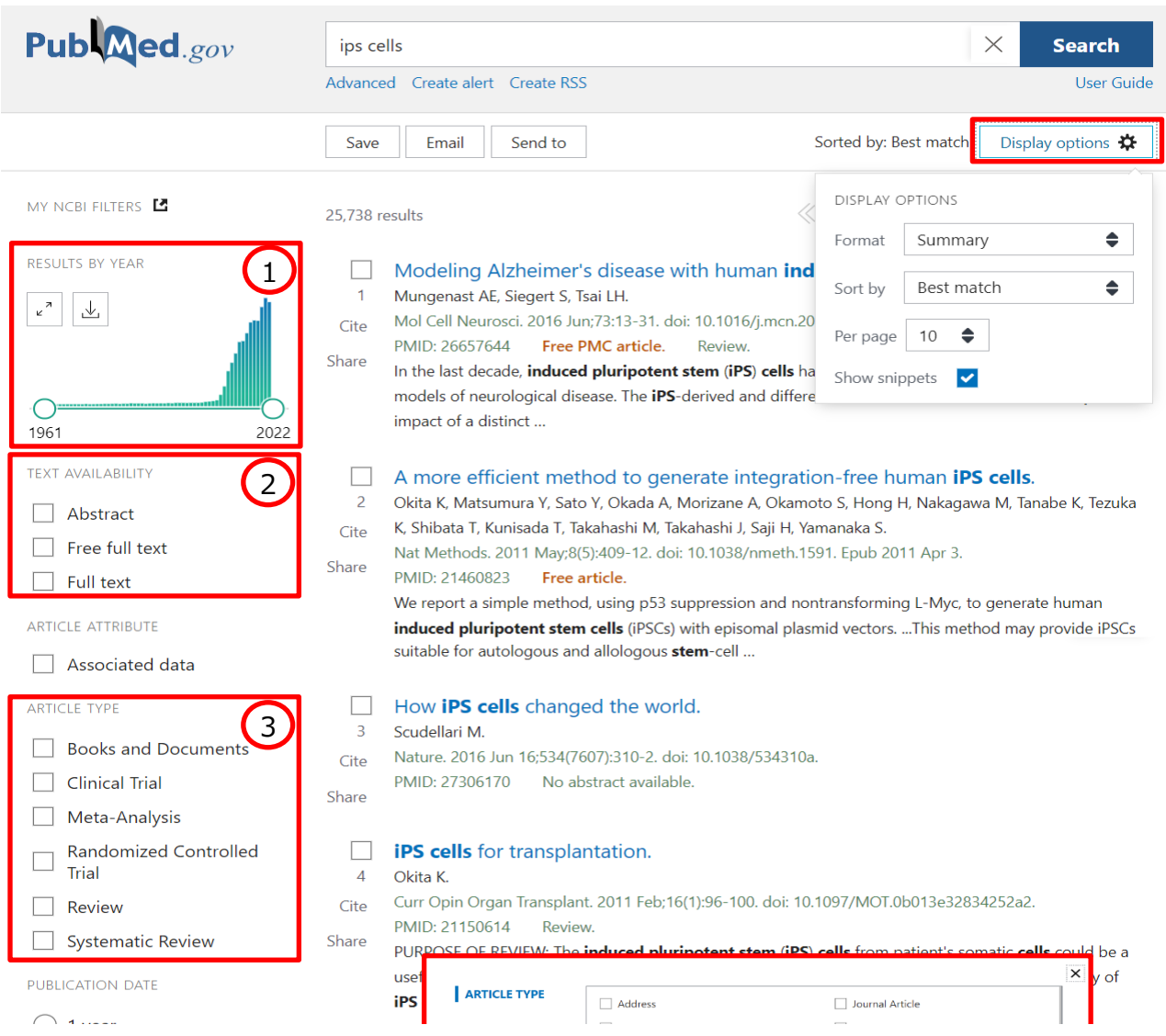

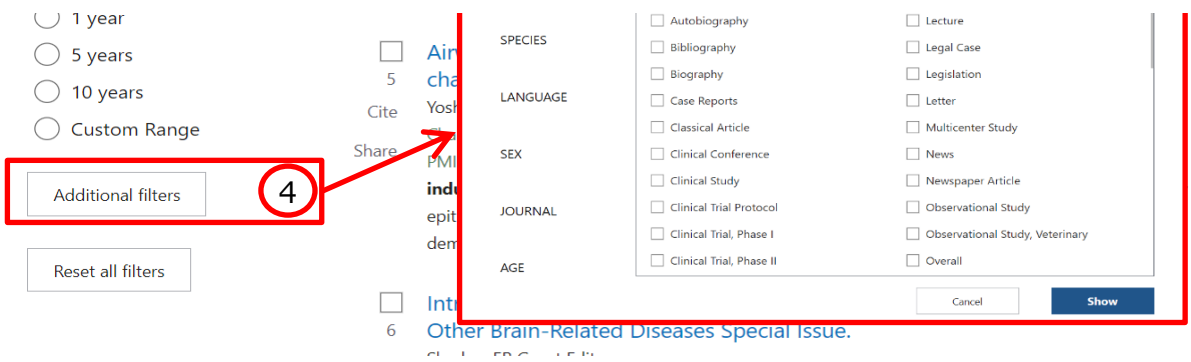

Sharrow ER Guest Editor  $Cita$ 

# 主な絞り込み機能

- ① 出版年で絞り込むには、白い丸をスライドして範囲を指定します
- ② 抄録やフルテキストを指定します
- ③ 論文のタイプを指定します
- ④ 生物種や言語などさらに細かくフィルター設定ができます

## 論文閲覧

見たい文献が見つかったら見出しをクリックします。アブストラクトやキーワードなど基本的な情報が表示されます。フ ルテキストへのリンクがある場合には画面右側にボタンが表示されます。

Review > Mol Cell Neurosci. 2016 Jun; 73:13-31. doi: 10.1016/j.mcn.2015.11.010. Epub 2015 Dec 4. Modeling Alzheimer's disease with human induced

# pluripotent stem (iPS) cells

Alison E Mungenast<sup>1</sup>, Sandra Siegert<sup>2</sup>, Li-Huei Tsai<sup>1</sup>

Affiliations + expand PMID: 26657644 PMCID: PMC5930170 DOI: 10.1016/j.mcn.2015.11.010 **Free PMC article** 

# **Abstract**

In the last decade, induced pluripotent stem (iPS) cells have revolutionized the utility of human in vitro models of neurological disease. The iPS-derived and differentiated cells allow researchers to study the impact of a distinct cell type in health and disease as well as performing therapeutic drug screens on a human genetic background. In particular, clinical trials for Alzheimer's disease (AD) have been failing. Two of the potential reasons are first, the species gap involved in proceeding from initial discoveries in rodent models to human studies, and second, an unsatisfying patient stratification, meaning subgrouping patients based on the disease severity due to the lack of phenotypic and

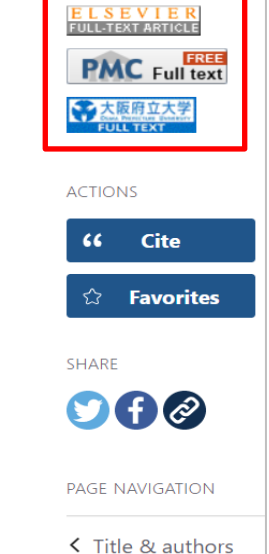

**FULL TEXT LINKS** 

※ PMC (PubMed Central) は全文を無料で読めるアーカイブ

※ 「大阪府立大学FULL TEXT」をクリックすると下のような画面が表示されるので「~フルテキスト を見る」をクリックして論文を閲覧します

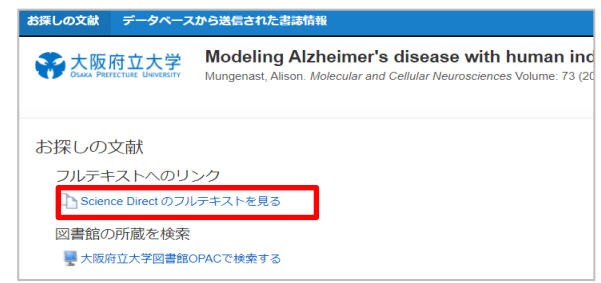

## 画面を下にスクロールしていくと「Similar articles」があります。これは検索した論文に類似した文献へのリンクで す。

# **Similar articles**

#### Induced pluripotent stem cell-derived neuronal cells from a sporadic Alzheimer's disease donor as a model for investigating AD-associated gene regulatory networks.

Hossini AM, Megges M, Prigione A, Lichtner B, Toliat MR, Wruck W, Schröter F, Nuernberg P, Kroll H, Makrantonaki E, Zouboulis CC, Adjaye J.

BMC Genomics. 2015 Feb 14;16(1):84. doi: 10.1186/s12864-015-1262-5.

PMID: 25765079 Free PMC article.

Being human: The role of pluripotent stem cells in regenerative medicine and humanizing Alzheimer's disease models.

#### Sproul AA.

Mol Aspects Med. 2015 Jun-Oct;43-44:54-65. doi: 10.1016/j.mam.2015.06.007. Epub 2015 Jun 19. PMID: 26101165 Review.

## Disease Modeling of Neuropsychiatric Brain Disorders Using Human Stem Cell-Based Neural Models.

Kaindl J, Winner B.

#### 詳細検索

検索しても目的の論文が見つからない場合、検索画面の一番上に戻り、「Advanced」をクリックして詳細検索画 面を開きます。

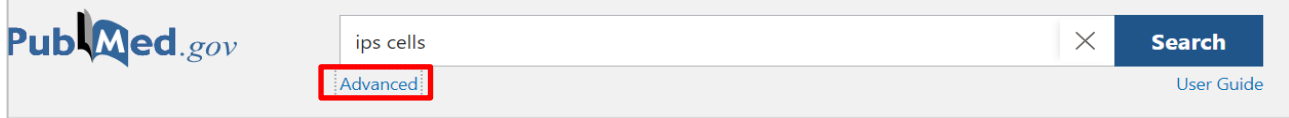

#### 詳細画面の下の方に検索履歴がありますので、Detailsにある「>」をクリックします。

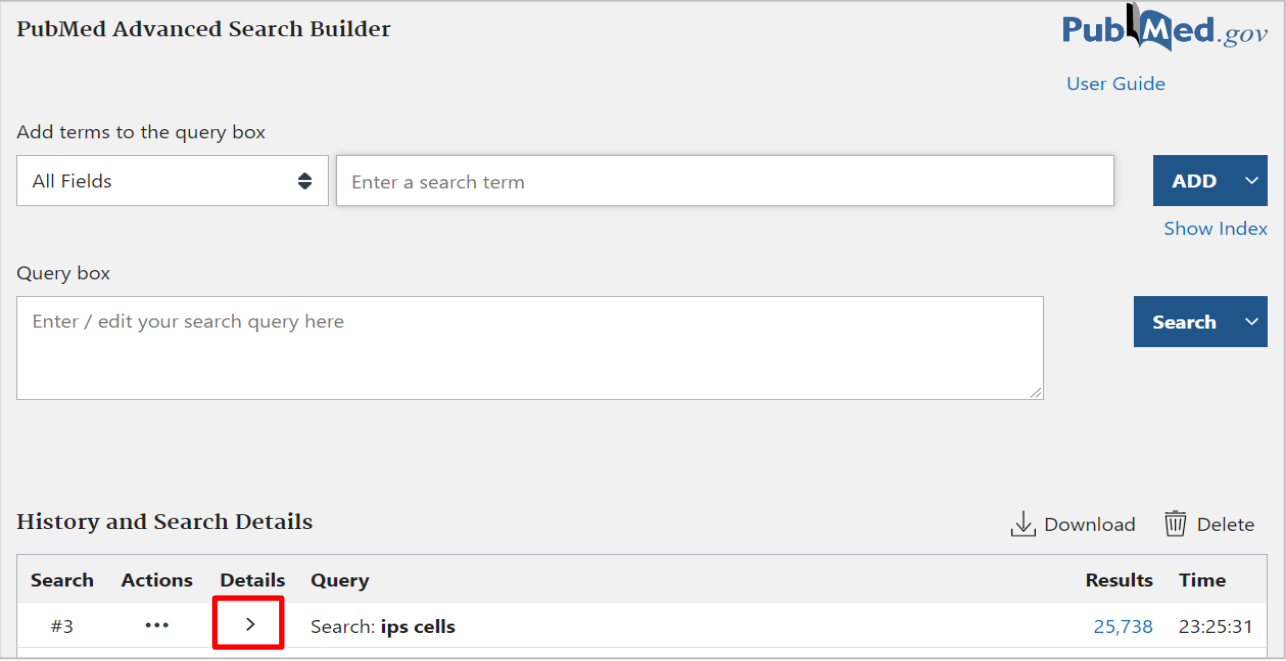

## すると詳細な検索式が表示されました。入力したキーワード以外も検索されており、PubMedでは入力した検索語 以外にも自動で適切な語を補完しています。

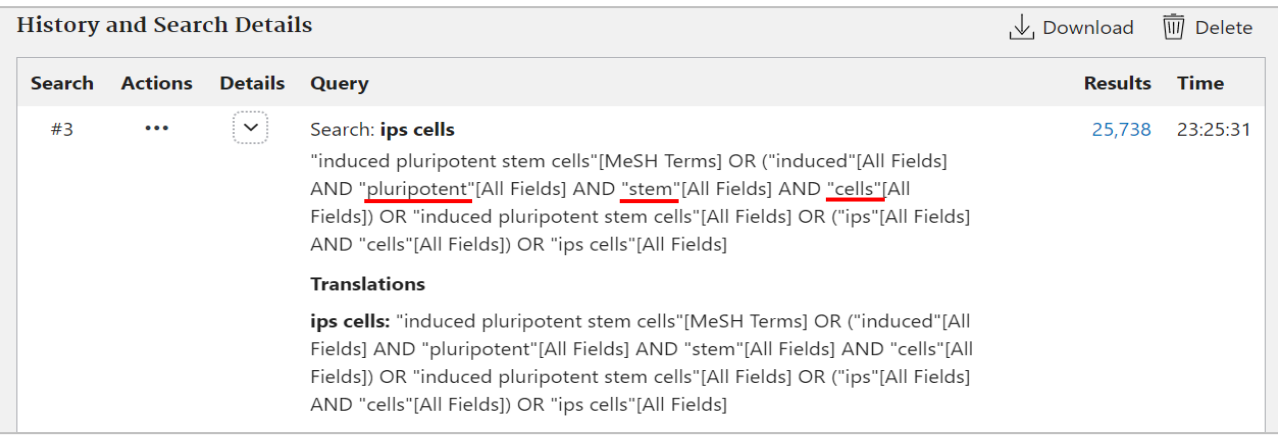

# この検索式を利用してAdvanced検索をするには「Actions」をクリックし、Add queryをクリックします。

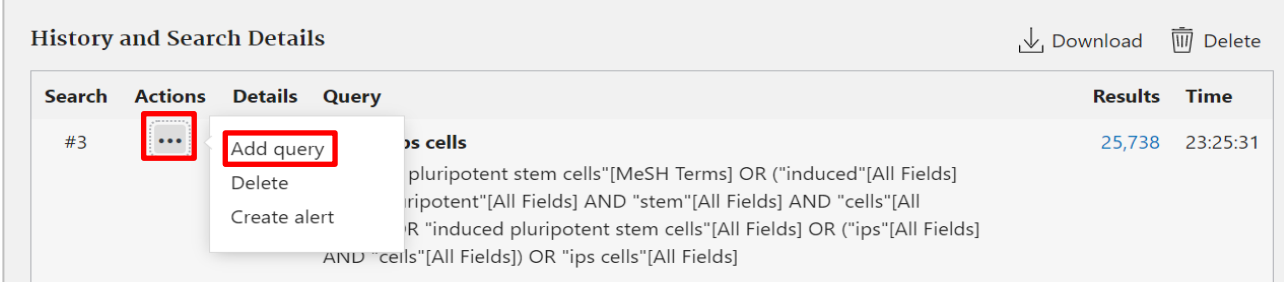

# すると画面少し上にある「Query box」に最初に入力したキーワードが入りました。

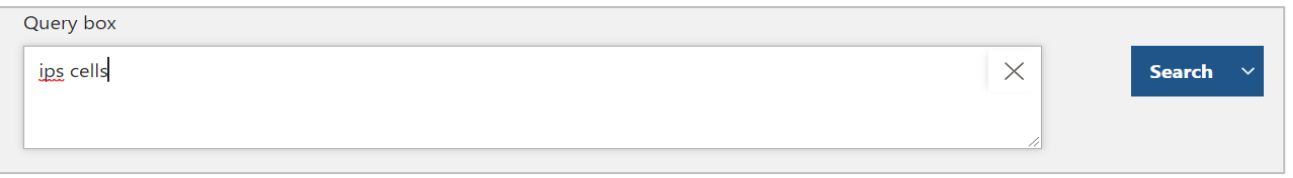

## さらにその上に検索フィールドと検索語を追加できるボックスがあるのでここでフィールドを指定します。

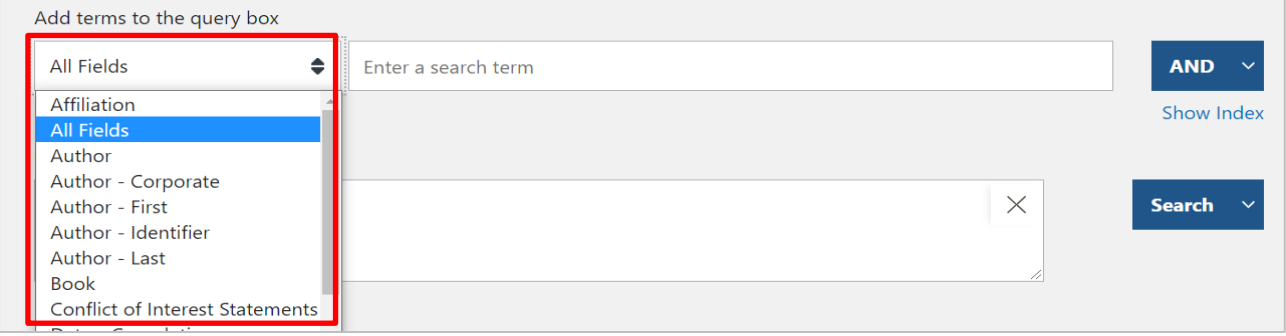

# キーワードごとに「AND検索」、「OR検索」、「NOT検索」を指定できます。

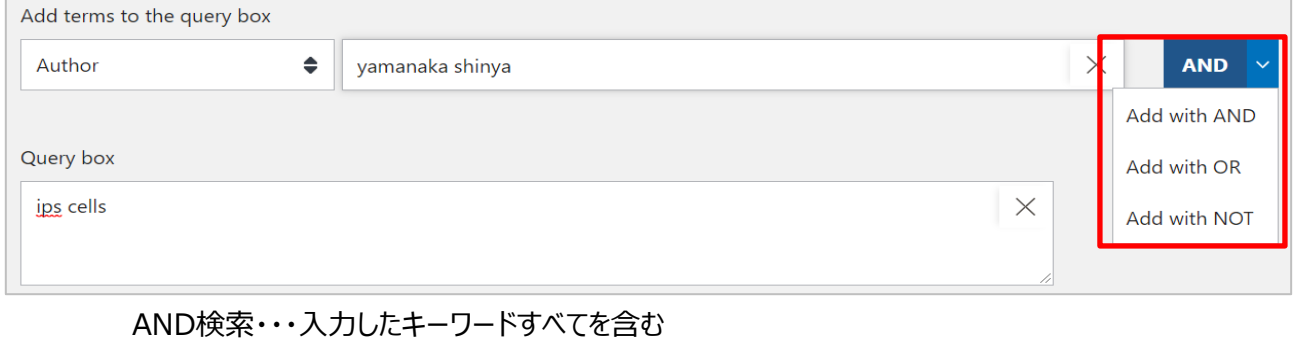

OR検索・・・・入力したキーワードのいずれかを含む NOT検索・・・入力したキーワードを含まない

## 検索方法を指定して「Search」をクリックすると、指定した検索式で検索されます。

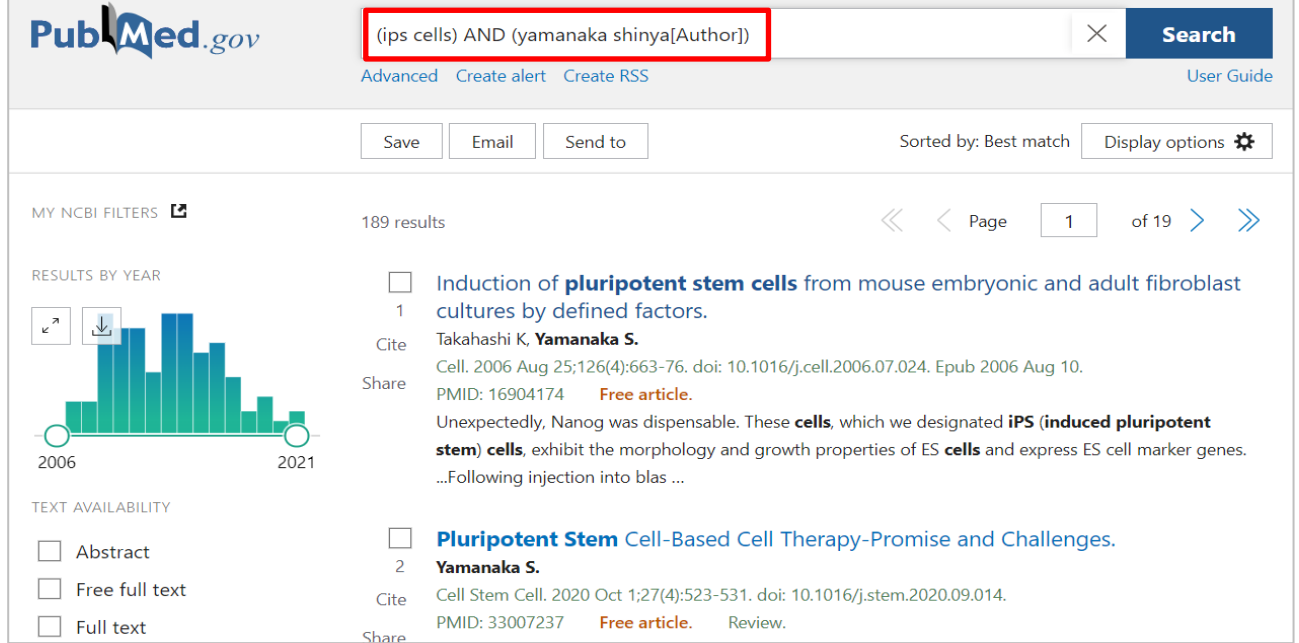

# 検索の保存

検索した結果を保存することができます。保存したい範囲や形式を指定してCSVやメールなどでファイルに保存する ことができます。

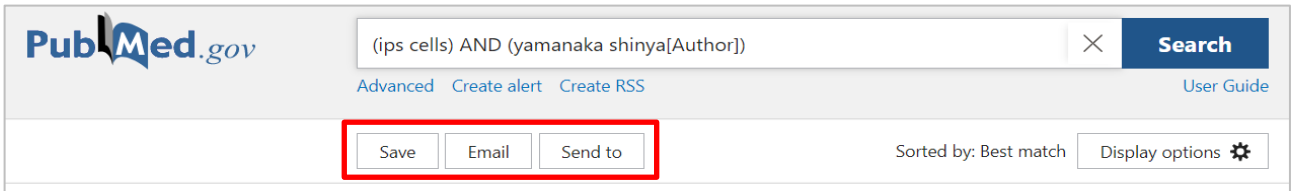